Oracle Financial Services Treasury Risk Application Pack

Installation Guide

Version 8.0.0.1.0

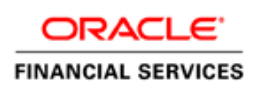

# **DOCUMENT CONTROL**

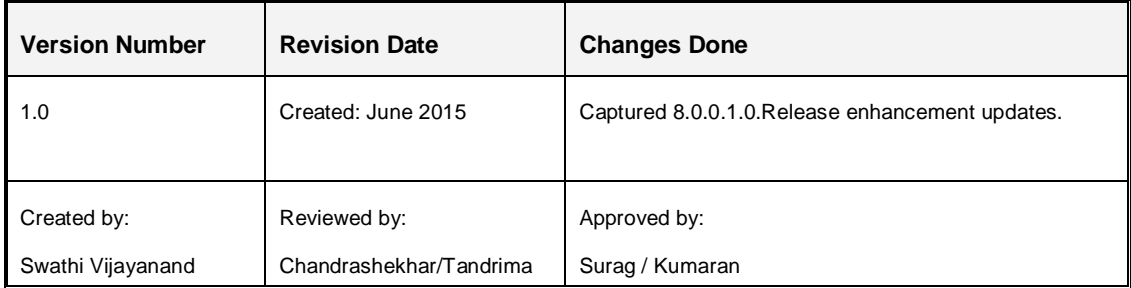

### **Executive Summary**

This document includes the necessary instructions to apply 8.0.0.1.0 Maintenance Level release for OFS Treasury Risk Application Pack and perform the required post install configurations. You can find the latest copy of this document in **OTN**.

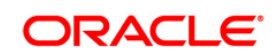

# **TABLE OF CONTENTS**

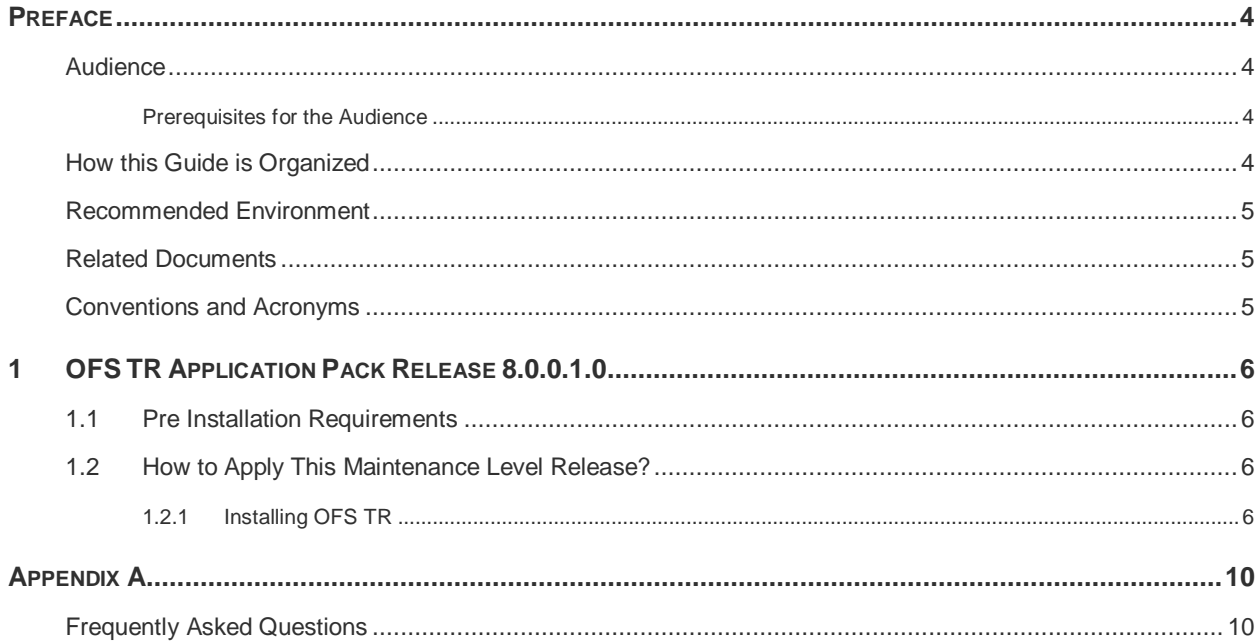

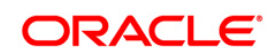

# <span id="page-3-0"></span>**Preface**

This document provides step-by-step instructions to install the OFS TR Application Pack 8.0.0.1.0 Maintenance Level release.

This chapter discusses the following topics:

- **[Audience](#page-3-1)**
- **[How this Guide is organized](#page-3-3)**
- **[Recommended Environment](#page-3-4)**
- [Related Documents](#page-4-1)
- **[Conventions Used](#page-4-2)**

### <span id="page-3-1"></span>**Audience**

Oracle Financial Services Treasury Risk Application Pack Installation Guide is intended for administrators, and implementation consultants who are responsible for installing and maintaining the application pack components.

### <span id="page-3-2"></span>**Prerequisites for the Audience**

The document assumes that you have experience in installing Enterprise components and basic knowledge about the following is recommended.

The following are the expected preparations from the administrator before starting the actual installation:

- Oracle Financial Services Treasury Risk Application pack components
- **OFSAA Architecture**
- UNIX Commands
- **Database Concepts**
- Web Server/ Web Application Server

### <span id="page-3-3"></span>**How this Guide is Organized**

The Oracle Financial Services Treasury Risk Application Pack Installation Guide include the following topics:

<span id="page-3-4"></span>OFS TR Release 8.0.0.1.0.

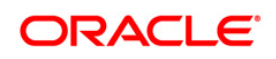

## <span id="page-4-0"></span>**Recommended Environment**

Infrastructure application has been tested with Microsoft Internet Explorer™ browser. For best viewing of Infrastructure pages, set the screen resolution to a minimum resolution of 1024 x 768 pixels.

### <span id="page-4-1"></span>**Related Documents**

This section identifies additional documents related to OFS TR Infrastructure. You can access Oracle documentation online from Documentation Library [\(OTN\)](http://docs.oracle.com/cd/E60529_01/homepage.htm).

- Oracle Financial Services Liquidity Risk Management User Guide
- Oracle Financial Services Market Risk User Guide

### <span id="page-4-2"></span>**Conventions and Acronyms**

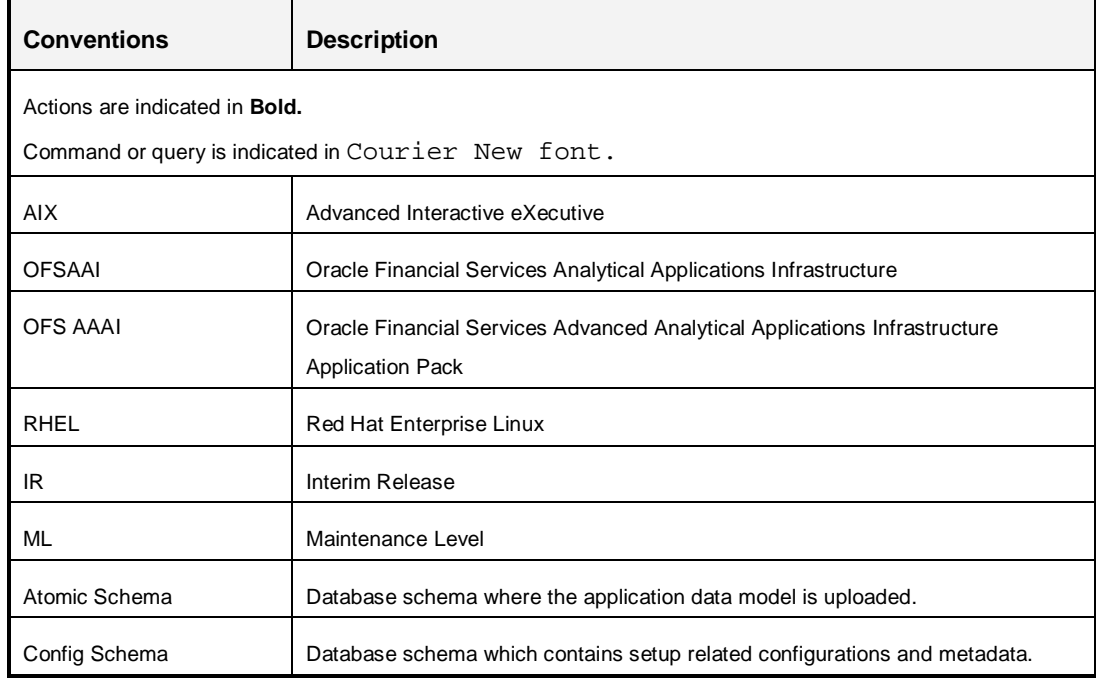

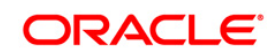

# <span id="page-5-0"></span>**1 OFS TR Application Pack Release 8.0.0.1.0**

This Maintenance Level release (ML) of OFS TR Application Pack is cumulative and includes all enhancements and bug fixes done since the OFS TR Application Pack v8.0 GA release. For more information, refer the [Oracle Financial Services Treasury Risk Application Pack](http://docs.oracle.com/cd/E60529_01/homepage.htm) Guide -[Release 8.0.0.0.0.](http://docs.oracle.com/cd/E60529_01/homepage.htm)

### <span id="page-5-1"></span>**1.1 Pre Installation Requirements**

- You should have OFS TR 8.0.0.0.0 installed.
- Rename/remove the existing OFSAA Application Pack folder from the OFSAA server prior to extracting the contents from the release archive (.zip). For example, this release when extracted from the archive creates a folder with the name OFS\_TR\_PACK. Rename/remove if a folder with the same name exists in the path where the release archive is copied.
- If OFS TR 8.0.0.1.0 release is being installed on an OFSAA instance where the version of platform (OFS AAI) is already upgraded to a higher release for example 8.0.1.0.0, then you need to additionally download the patch 21949807 from<https://support.oracle.com/> and follow the instructions mentioned in Readme of patch 21949807.
- Replace the \$ATOMIC\_DB with the actual ATOMIC schema names and then execute the following grants in the CONFIG Database:
	- o grant select on METADATA\_LOCALE\_MASTER to \$ATOMIC\_DB;
	- o grant select on REVELEUS\_MASTER to \$ATOMIC\_DB;
	- o grant select on REV\_MAST\_MAP\_ITEMS to \$ATOMIC\_DB;
- If you have already installed OFSAA 8.0 Language Pack, you need to additionally download the patch 21221246. Download the patch from <https://support.oracle.com/> under the Patches & Updates tab and copy it to your OFSAA server in Binary mode.

# <span id="page-5-2"></span>**1.2 How to Apply This Maintenance Level Release?**

### <span id="page-5-3"></span>**1.2.1 Installing OFS TR**

Refer to the following instructions to download, extract, install this ML.

- 1. Login t[o https://support.oracle.com/](https://support.oracle.com/) and search for **20928055** under the *Patches & Updates* tab.
- 2. Download the OFS TR Application Pack v8.0.0.1.0 ML archive file and copy it to your OFSAA server in **Binary** mode.

Note:

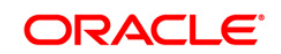

**NOTE:** The archive files are different for every operating system like AIX, Solaris, and RHEL/Oracle Linux.

- 3. Shut down all the OFS TR Services. For more information, refer to the *Start/Stop Infrastructure Services* section in [Oracle Financial Services Treasury Risk Application](http://docs.oracle.com/cd/E60529_01/books/LRM/OFSAA_TR_Pack_8%200%20_Installation_Guide.pdf) [Pack Installation Guide – Release 8.0.0.0.0.](http://docs.oracle.com/cd/E60529_01/books/LRM/OFSAA_TR_Pack_8%200%20_Installation_Guide.pdf)
- 4. Assign WRITE permission to the files/ folders such as commonscripts, EXEWebService, ficapp, ficweb, and ficdb in the **\$FIC\_HOME** folder by executing the command:

```
chmod -R 750 $FIC_HOME
```
- 5. If you have Unzip utility, skip to the next step. Download the Unzip utility (OS specific) **unzip\_<os>.Z** from the location<https://updates.oracle.com/unzips/unzips.html> and copy it in **Binary** mode to the directory that is included in your PATH variable, typically **\$HOME** path or directory in which you have copied the 8.0.0.1.0ML.
	- Uncompress the unzip installer file using the command:

```
uncompress unzip_<os>.Z
```
- **NOTE:** In case you notice an error message "**uncompress: not found [No such file or directory]**" when the package is not installed, contact your UNIX administrator.
	- Give EXECUTE permission to the file using the command:

chmod 751 OFSTR\_80010\_<OperatingSystem>.zip.

6. Extract the contents of the 8.0.0.1.0MR archive file using the command:

unzip\_<os> -a <name of the file to be unzipped>

```
NOTE: The above "-a" option is mandatory to unzip the archive file. For example:
     unzip_aix -a OFSTR_80010_<OperatingSystem>.zip
```
7. Give EXECUTE permission to the ML archive file. Navigate to the path *OFSTR\_80010\_<OperatingSystem>.zip* and execute the command:

```
chmod 750 OFSAAIUpdate.sh
```
- 8. Configure the file Param.conf which is present under OFS\_TR\_PACK/OFS\_TR/conf.
- 9. Execute **OFSAAIUpdate.sh** file.

Verify if the ML is applied successfully by checking the log files generated in the installation folder under OFS\_TR\_PACK/OFS\_TR/logs and OFS\_TR\_PACK/logs. You can ignore ORA-00001, ORA-00955, ORA-02260, and ORA-01430 errors in the log file. In case of any other errors, contact Oracle Support.

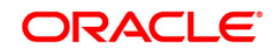

- 10. After successful installation of ML, perform these steps:
	- Make the following entries in the configuration table under config schema:
		- a. Insert into configuration values('<Infodom>\_<segmentcode1>\_ROLE\_HIER','v\_role\_code','Role code').
		- b. Insert into configuration values('<Infodom>\_<segmentcode2>\_ROLE\_HIER','v\_role\_code','Role code').

**Note**: Replace <Infodom> with Infodom name <segmentcode1> with the segment code for MR segment and <segmentcode2> with the segment code for 'Folder For Enterprise Modeling'.

- Clear the application cache. Navigate to the following path depending on the configured web application server and delete the files.
	- **Tomcat**:

<Tomcat installation folder>/work/Catalina/localhost/<Application name>/org/apache/jsp

**Weblogic**:

<Weblogic installation location>/domains/<Domain name>/servers/<Server name>/tmp/\_WL\_user/<Application name>/qaelce/jsp\_servlet

**Websphere**:

<Websphere installation directory>/AppServer/profiles/<Profile name>/temp/<Node name>/server1/<Application name>/<.war file name>

- 11. If the Webserver is Tomcat, then copy the  $jaxrpc$ ,  $jar$  file from  $$FIC$  HOME/axis-1\_4/webapps/axis/WEB-INF/lib to \$FIC\_WEB\_HOME/webroot/WEB-INF/lib.
- 12. Add umask 0027 in the . profile of the UNIX account which manages the WEB server to ensure restricted access permissions.
- 13. Extract and install the patch **21221246** by following instructions mentioned in the Readme.txt.
- **NOTE:** This step is required only if you have already installed OFSAA 8.0 Language Pack and you need to apply the patch 21221246. For details see Pre [Installation Requirements](#page-5-1) section.
- 14. Generate the application EAR/WAR file and redeploy the application onto your configured web application server. For more information on generating and deploying EAR / WAR file, refer to the *Post Installation Configuration* section in [Oracle Financial](http://docs.oracle.com/cd/E60529_01/books/LRM/OFSAA_TR_Pack_8%200%20_Installation_Guide.pdf) [Services Treasury Risk Application Pack Installation Guide – Release 8.0.0.0.0.](http://docs.oracle.com/cd/E60529_01/books/LRM/OFSAA_TR_Pack_8%200%20_Installation_Guide.pdf)

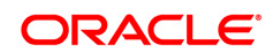

15. After the successful installation of the ML, restart all the OFSTR services. For more information, refer to the *Start/Stop Infrastructure Services* section in [Oracle Financial](http://docs.oracle.com/cd/E60529_01/books/LRM/OFSAA_TR_Pack_8%200%20_Installation_Guide.pdf) [Services Treasury Risk Application Pack Installation Guide – Release 8.0.0.0.0.](http://docs.oracle.com/cd/E60529_01/books/LRM/OFSAA_TR_Pack_8%200%20_Installation_Guide.pdf)

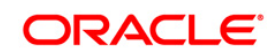

# <span id="page-9-0"></span>**Appendix A**

## <span id="page-9-1"></span>**Frequently Asked Questions**

#### **What checks does the 8.0.0.1.0 CA Release patch perform?**

- Environment Check- As part of environment check, it performs Java validation, Environment Variables validation, OS specific validation, DB specific validation, and it shuts down all OFSAAI Services (Infrastructure Server, ICC Server, and back-end services).
- Post Install check- As part of Post install check, it checks if OFSAAI services can be successfully started.

#### **Which version of ERwin Data Modeler does OFSAAI support?**

OFSAAI now supports ERwin version 9.2 and 9.5 generated xmls in addition to ERwin 4.1, ERwin 7.1, ERwin 7.3 and ERwin 9.0 formats.

#### **What should I do for viewing the log files in Debug level for troubleshooting?**

By default, the log level is set as INFO. You need to manually change it to Debug to view the log files in debug level. Based on your requirement, you can change the log level to Warn, Error, or Fatal as well.

- 1. Navigate to *\$FIC\_HOME/conf* in the APP layer of your OFSAAI installation.
- Change the **priority value** to **Debug** in the *RevLog4jConfig.xml* file.

```
For example:
<root> 
   <priority value ="debug" /> 
   <appender-ref ref="ConsoleAppender1"/> 
\langle root>
```
- Change the value of **LOGGERLEVEL** in the *DynamicServices.xml* file from **20** to **0**. (**20** is the value for Info and **0** for Debug.)
- **NOTE:** For multi-tier installation, you need to change the log level to Debug in the *DynamicServices.xml* and *RevLog4jConfig.xml* files, which are present in *\$FIC\_APP\_HOME/conf*, *\$FIC\_DB\_HOME/conf*, and *\$FIC\_WEB\_HOME/conf* as well.
- 2. Navigate to *\$FIC\_WEB\_HOME/webroot/conf* and change the **priority value** to **Debug** in the *ExportLog4jConfig.xml* , *MDBLogger.xml*, and *PR2Logger.xml* files for viewing log files in Debug level for the modules Archive/Restore, Metadata Browser and RRF respectively.
- 3. Generate the application EAR/WAR file and redeploy the application onto your configured web application server. For more information on generating and deploying EAR / WAR file, refer to the

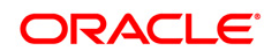

*Post Installation Configuration* section i[n Oracle Financial Services Treasury Risk Application](http://docs.oracle.com/cd/E60529_01/books/LRM/OFSAA_TR_Pack_8%200%20_Installation_Guide.pdf)  [Pack Installation Guide – Release 8.0.0.0.0.](http://docs.oracle.com/cd/E60529_01/books/LRM/OFSAA_TR_Pack_8%200%20_Installation_Guide.pdf)

4. Restart the OFSTR Services (APP and WEB). For more information, refer to the *Start/Stop Infrastructure Services* section in [Oracle Financial Services Treasury Risk Application Pack](http://docs.oracle.com/cd/E60529_01/books/LRM/OFSAA_TR_Pack_8%200%20_Installation_Guide.pdf) Installation Guide - Release 8.0.0.0.0.

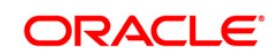

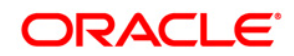

**OFS TR 8.0.0.1.0 Installation Guide**

**Oracle Corporation World Headquarters 500 Oracle Parkway Redwood Shores, CA 94065 U.S.A.**

**Worldwide Inquiries: Phone: +1.650.506.7000 Fax: +1.650.506.7200 www.oracle.com/us/industries/financial-services/**

**Copyright © 2015 Oracle Financial Services Software Limited. All rights reserved.**

**No part of this work may be reproduced, stored in a retrieval system, adopted or transmitted in any form or by any means, electronic, mechanical, photographic, graphic, optic recording or otherwise, translated in any language or computer language, without the prior written permission of Oracle Financial Services Software Limited.**

**Due care has been taken to make this 8.01.0.0 Installation Guide and accompanying software package as accurate as possible. However, Oracle Financial Services Software Limited makes no representation or warranties with respect to the contents hereof and shall not be responsible for any loss or damage caused to the user by the direct or indirect use of this 8.01.0.0 Installation Guide and the accompanying Software System. Furthermore, Oracle Financial Services Software Limited**  reserves the right to alter, modify or otherwise change in any manner the content hereof, without obligation of Oracle Financial Services Software Limited to notify **any person of such revision or changes.** 

**All company and product names are trademarks of the respective companies with which they are associated.**